# Mail Delivery Reports

This document is for a previous release of cPanel & WHM. To view our latest documentation, visit our Ho me page.

#### **For cPanel & WHM 11.48**

(Home >> Email >> Mail Delivery Reports)

**[Overview](#page-0-0)** [Search for emails](#page-0-1) [Results](#page-0-2) [The Search and Advanced Search features](#page-3-0) [Additional results columns](#page-4-0)

## <span id="page-0-0"></span>**Overview**

This interface allows you to search for emails that users on your system sent and received.

#### **Important:**

- **Only** users with root-level privileges can access emails for all accounts.
- Resellers can **only** access emails that belong to accounts that they own.

## <span id="page-0-1"></span>**Search for emails**

Use the Report Inquiry section of the interface to define your search parameters.

To search for emails, perform the following steps:

1. Enter the text for which you wish to search in the Search... text box.

**Note:** Search terms are **optional**.

- 2. Select the part of the email that you wish to query. The default trait is Recipient.
- 3. Select a Search Type button.

#### **Important**

Partial searches may require more time to complete than other search types.

- 4. Select a Delivery Type button.
- 5. Enter a date range in the Start Date and End Date text boxes, or click the calendar icons to select dates.

#### **Important**

- Enter dates in the MM/DD/YYYY format, where MM is the two-digit month, DD is the two-digit day, and YYYY is the four-digit year.
- A large date range drastically increases query time for busy mail servers.
- 6. Enter a time range in the Start Time and End Time text boxes. Select AM or PM next to each text box.

<span id="page-0-2"></span>7. Click Run Report.

## **Results**

By default, results for your query appear in the following columns:

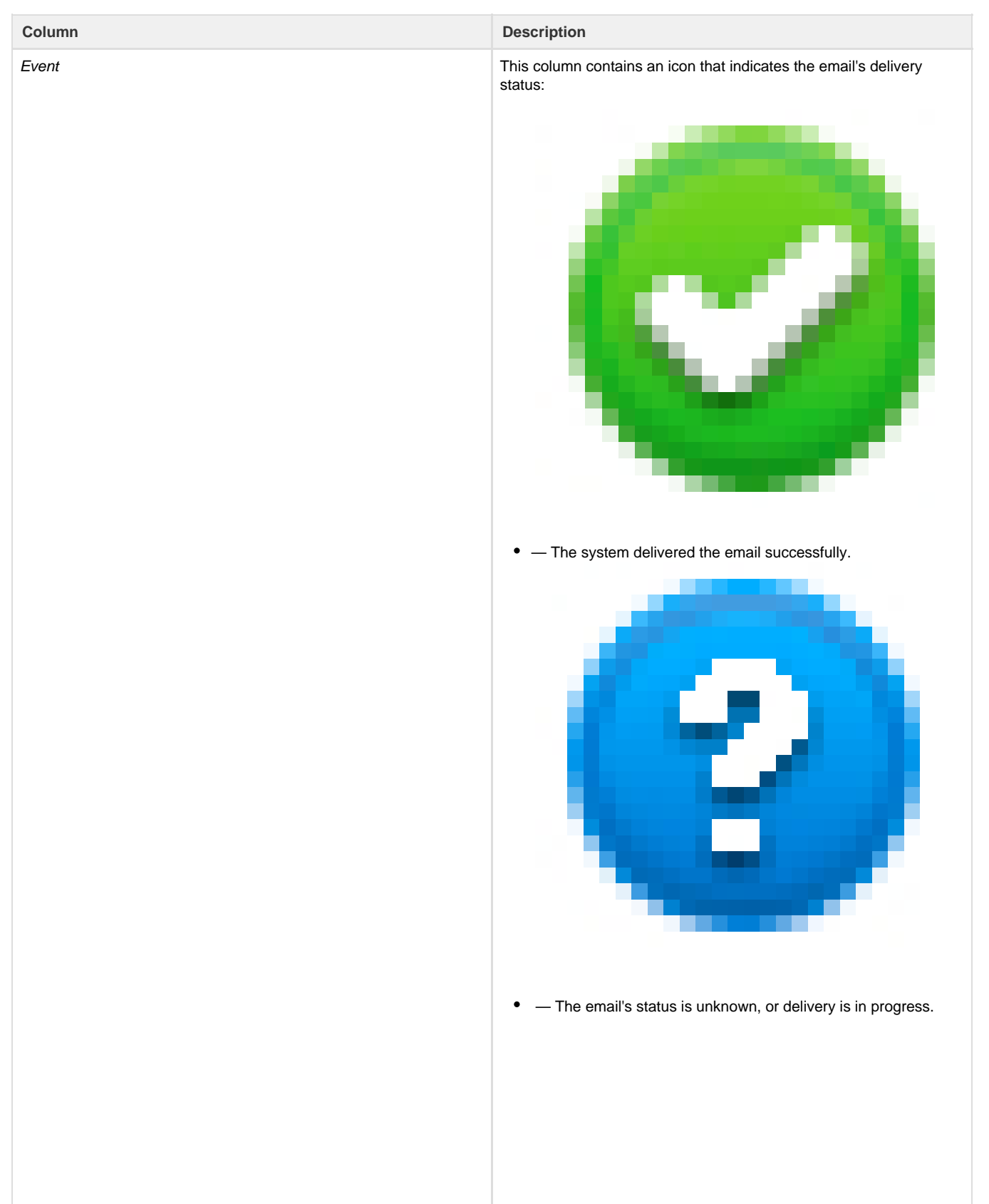

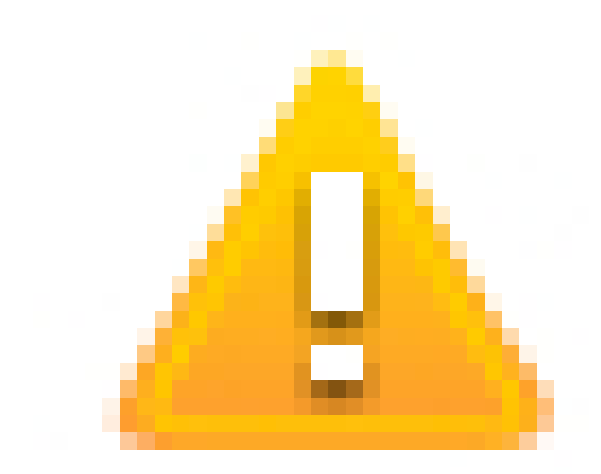

— The email was deferred.

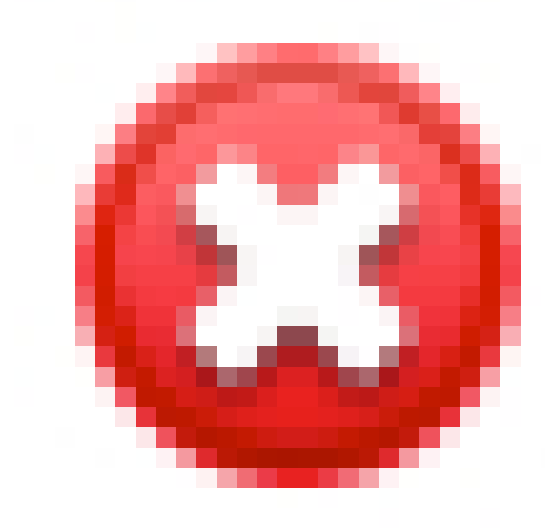

— The email encountered a delivery error.

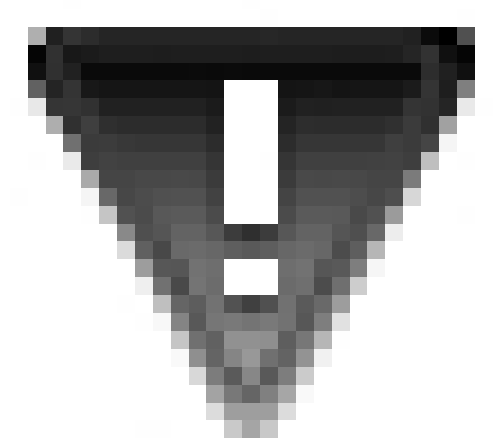

 $\bullet$ — The email was rejected at SMTP time. This typically occurs because the sender's server is configured insecurely or is listed on a RBL.

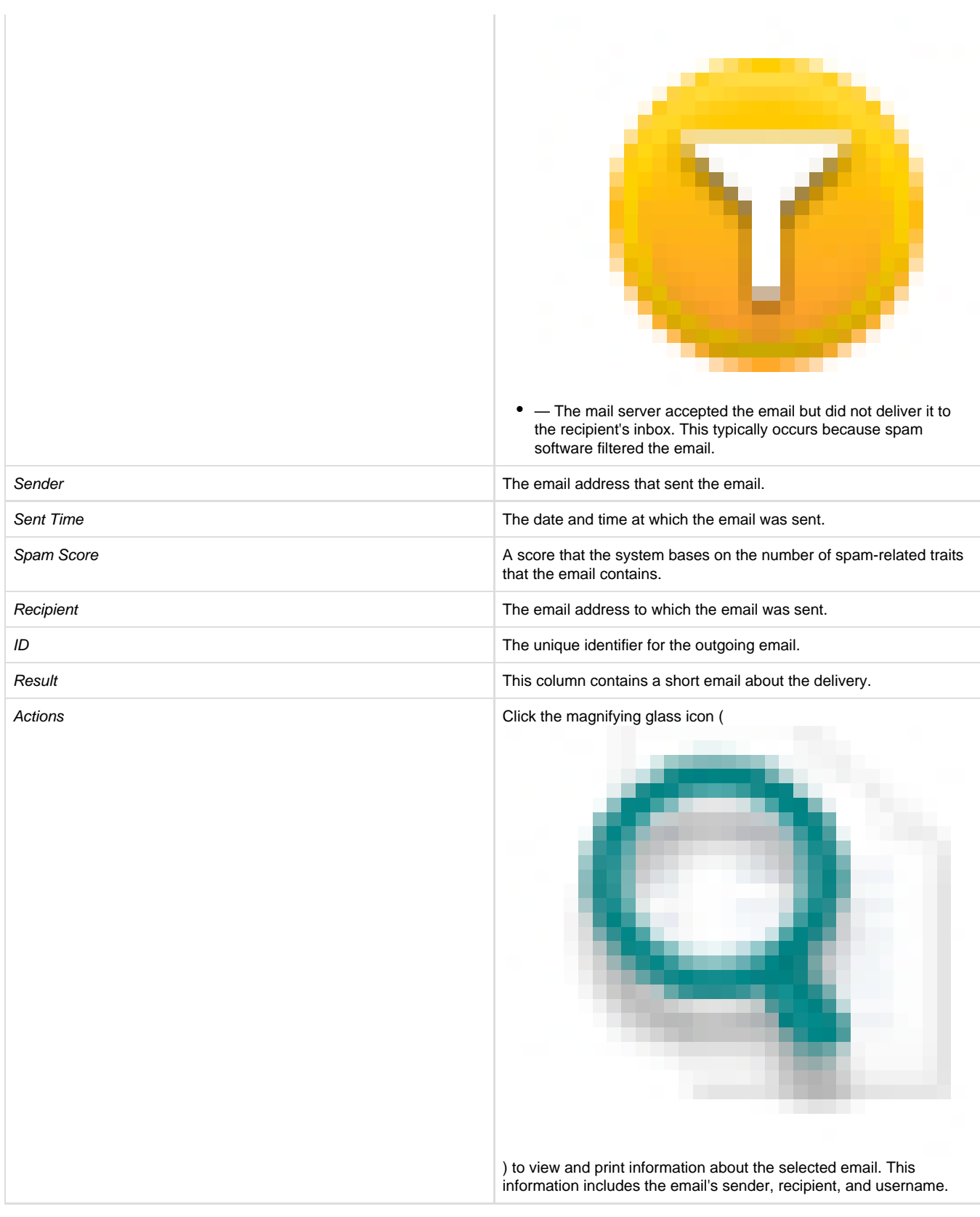

## <span id="page-3-0"></span>**The Search and Advanced Search features**

You can further refine your results in the results table's Search... text box.

The results remain filtered until you clear the search box.

The results table also features an Advanced Search option. Click Advanced Search to access the four available checkboxes:

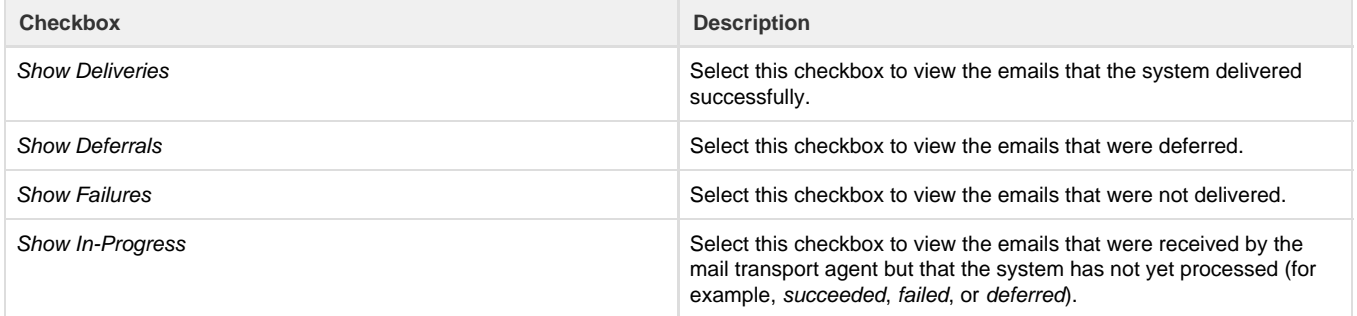

You may deselect checkboxes to remove the email types from the results table.

#### **Note:**

cPanel & WHM limits results to 5000 per Advanced Search type filter.

### <span id="page-4-0"></span>**Additional results columns**

You may add columns to the results table to view more information. To add columns, perform the following steps:

• Click the gear icon (

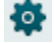

) in the top right corner of the results table, and select the checkbox for the information that you wish to view in the table. To hide information from the table, deselect the checkbox.

To automatically select the default columns, click Reset to Default.

You can choose the following additional columns:

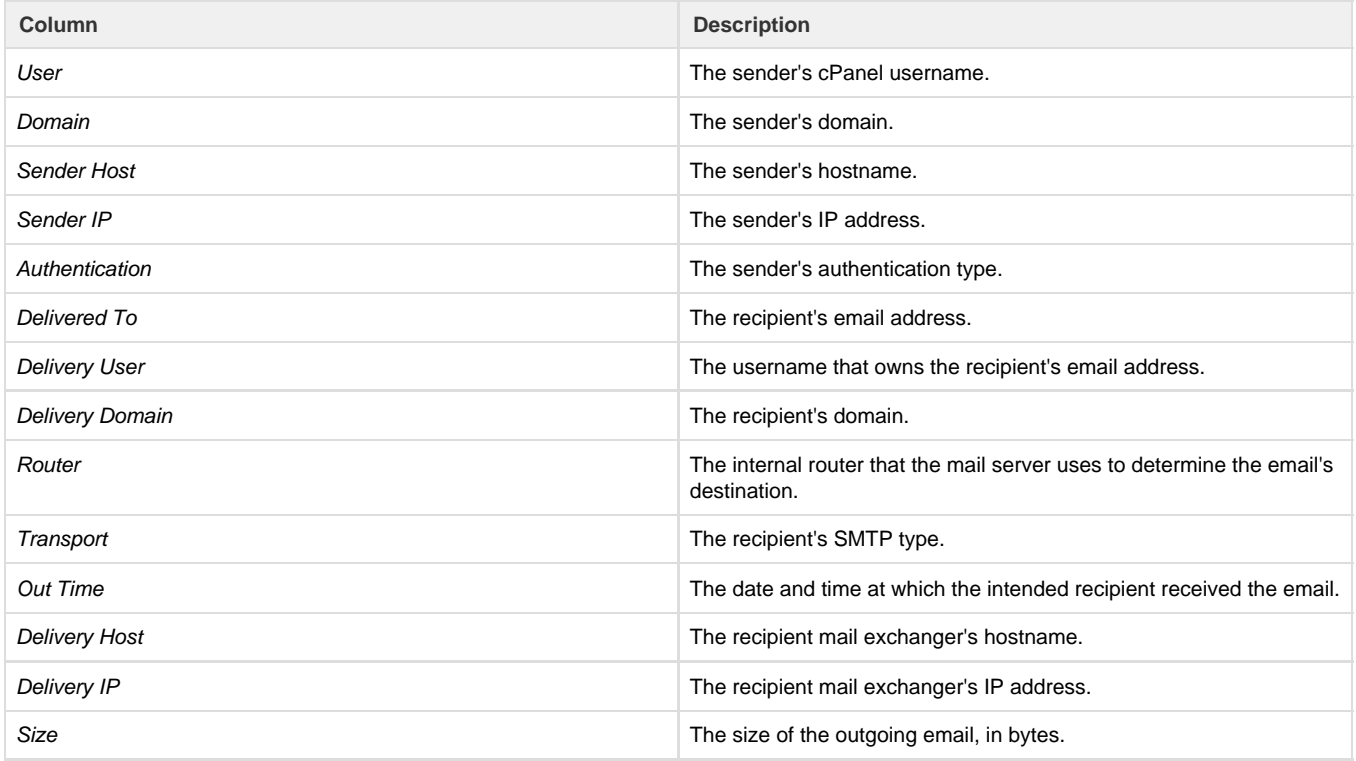